Document Part #: 040-0141-01

**Minimum requirements**: DESERT GUNNER can be installed **only** on VORTEK Systems with: - 850 MHZ CPU - 512 MB RAM - 64MB Video Card - Multi-Game Platform Software Any VORTEK system already running Operation Blockade, Incoming, or Invasion Earth meets these requirements. Other systems require installation of the Hardware Upgrade Kit, Part #: VHK-8000-01, and may need a computer upgrade.

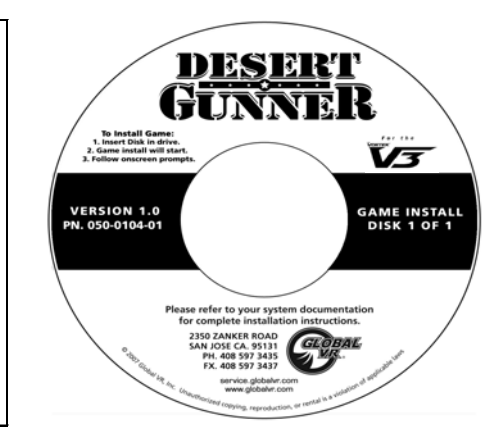

Follow the instructions in this document to install the **DESERT GUNNER** game software on a VORTEK system. Installation should take about 12 minutes.

## **IMPORTANT: VORTEK will list a MAXIMUM of six game titles in the Game Menu. If DESERT GUNNER does NOT show up in the Game Menu after the install, you will need to disable one of the other game titles.**

## Install the Game Software

- 1. Connect the USB Game Dongle to an open port on the USB hub. If your hub is full, remove one dongle and connect a second hub to that port. Connect the removed dongle and the DESERT GUNNER dongle to the second hub.
- 2. With the cabinet powered ON and running the attract mode video, open the CD-ROM drive and insert **GAME INSTALL DISK 1 OF 1.** Close the drive, and the game install will begin automatically within 30—60 seconds. The system will display a series of processing screens.
- 3. When the game software has finished installing, the computer will automatically reboot. Once the computer has rebooted, remove the CD and keep it in a safe place in case you need it in the future.

## Disable Game Titles (as Needed)

If you wish to disable any of the game titles installed on the system, perform the steps below. VORTEK will list **up to six titles** in the Game Menu for players to select.

- 1. Press the Operator button (or connect a keyboard and press the letter **O**) to enter the Operator Menu.
- 2. Go to **Game Selection** in the Operator Menu and select a title to disable. Press the trigger to place an **X** next to that title on the screen. The title will no longer be available for play or show up in Attract Mode, but will remain installed on the cabinet.
- 3. Repeat step 2 for each title that you wish to disable.
- 4. To restore a disabled title, go to **Game Selection** in the Operator Menus and press the trigger to remove the **X**.

**IMPORTANT: If you need to re-install software in the future, Operation Blockade must be installed first, and DESERT GUNNER must be installed last.** 

**Recommended Install order: 1. Operation Blockade; 2. Beach Head titles and Incoming; 3. Invasion Earth; 4. DESERT GUNNER.** 

## 1/15/2007 Page 1 of 1